# Bütçe Yönetimi Destek Dokümanı

Bütçe Yönetimi modülü hakkında ayrıntılı bilgiye bu dokümandan ulaşılır.

# Bütçe Nedir?

Gelecek faaliyet dönemi için, işletmenin amaçlarına, hedeflerine ve işletme politikalarına uygun olarak işletme yönetimi tarafından hazırlanan gelecek dönem faaliyetlerini ve sonuçlarını parasal ve sayısal olarak ifade eden gelir ve giderlerin tümüne bütçe denir.

İşletmeler hazırladıkları bütçeler sayesinde, amaçlarını ve hedeflerini tespit eder. Hedefledikleri durum ile gerçekleşen durum arasındaki sapmaları ve nedenlerini tespit ederek gerekli düzeltme işlemini yapar ve ileriye yönelik önlemini alır. Daha akılcı ve sağlıklı sonuçlar elde edilir. Mevcut olanaklarla neler yapılabileceğini ve bu konudaki en doğru ve verimli yolu gösterir. Hedeflere ulaşmak için ilerlenen yolda nelere katlanılacağını gösterir. İşletmenin sahip olduğu kaynakları en etkili şekilde kullanma olanağı sağlar. Yönetimin sağlıklı ve doğru karar vermesine yardımcı olur. Gelir ve giderlerin sürekli kontrol altında tutulmasını sağlar.

# Bütçe Yönetimini Etkileyen Parametre ve Öndeğerler

# Öndeğerler

# Bütçe Kalemi

# Döviz Kuru Tipi

Bütçe kalemine ait kur tipinin belirlendiği alandır. "Dönem Ortası" ve "Dönem Sonu" olmak üzere iki seçeneklidir. Belirlenen seçenek bütçe kalem kartlarına öndeğer olarak aktarılır. Gerekirse değiştirilebilir.

# Ödenek Kontrolü

Bütçe kalemine uygulanacak olan ödenek kontrolü öndeğeridir. "Evet" ve "Hayır" olmak üzere iki seçeneklidir. Gerekirse değiştirilebilir.

#### Bütçe Aşım Kontrolü

Bütçe kalemi kontrol seçeneklerinden planlanan değer aşım kontrolü öndeğeridir. "Yapılmayacak", "Bakiye" ve "Dönem İçi Bakiye" olmak üzere üç seçeneklidir. Seçilen öndeğer gerekirse değiştirilebilir.

# **Tahsisler**

#### Tahsis Durumu

Ödenek tahsis fişinin öndeğerinin belirlendiği alandır. Öneri ve Tahsis olmak üzere 2 seçeneklidir.

#### Parametreler

#### Dönem Ortası İşlemleri

#### Dönem Ortası Kur Hesaplama Tipi

Kur tipi "Dönem Ortası" olan döviz türü parametrelerinde gerçekleşen dönem ortası kur hesaplama yöntemini belirtir. Parametre; Dönem Günlük Kurlar Ortalaması, Dönem Sonu Kurları Ortalaması ve Belirli Gün İşaretiyle Kur seçeneklerini içerir.

Dönem günlük kurlar ortalaması seçilirse alt dönem içindeki 'değer' girişi yapılmış tüm günlerin toplamı bulunarak ortalaması hesaplanır.Dönem sonu kurlar ortalaması seçilirse bir önceki dönem sonu ile ilgili dönem sonunun aritmetik ortalaması bulunarak hesaplanır.Belirli gün işaretiyle kur seçilirse kullanıcının belirleyeceği bir günün kur değeri olarak hesaplanacaktır.

#### Dönem Ortası Kur Hesaplama Günü

Dönem sonu hesaplama kur tipi belirli bir gün işaretiyle kur seçilmesi durumunda kur hesaplama gününün dönemin kaçıncı günü olduğunun belirleneceği parametredir.

# Bütçe

# Bütçe Kaydedilirken Satırlar Sıralanacak

Bütçenin kaydedilmesi esnasında satırların sıralanıp sıralanmayacağının belirlendiği parametredir. "Evet" ve "Hayır" olmak üzere iki seçeneklidir.

#### Yeni Bütçe Satırı Eklendiğinde Alt Bütçelere Kopyalama

Bütçe üzerinde yeni bir satır eklendiğinde, yeni satırın alt bütçelere de kopyalanıp kopyalanmayacağının belirlendiği parametredir. "Evet" ve "Hayır" olmak üzere iki seçeneklidir. Evet seçilmesi durumunda bütçeye eklenen her yeni satır alt bütçelere de eklenir.

#### Satır Kopyalama Yapılacak Alt Bütçe Durumları

Satır kopyalama işlemi sırasında alt bütçenin hangi durumda olması gerektiğinin belirlendiği parametredir. Parametre; Taslak-Onay Bekliyor, Taslak-Onaylandı (Geçici), Taslak - Onaylandı (Kesin), Revizyon-Onay Bekliyor, Revizyon-Onaylandı (Geçici) ve Revizyon-Onaylandı (Kesin) seçeneklerini içerir.

# Satır Kopyalamadan Önce Revizyon Oluşturulacak Alt Bütçe Durumları

Bütçede revizyon yapıldığında alt bütçenin hangi durumda bulunması gerektiğinin belirlendiği parametredir. Parametre; Taslak - Onay Bekliyor, Taslak - Onaylandı (Geçici), Taslak - Onaylandı (Kesin), Revizyon - Onay Bekliyor, Revizyon - Onaylandı (Geçici) ve Revizyon - Onaylandı (Kesin) seçeneklerini içerir.

# Ödenek Talebi

#### Ödenek Talebinde Organizasyonel Birim/Personel Kontrolü Yapılsın

Ödenek talep edilmesi durumunda talep eden personel ve organizasyonel birim arasında kontrol yapılıp yapılmayacağının belirlendiği parametredir. "Evet" ve "Hayır" olmak üzere iki seçeneklidir. Evet seçilmesi durumunda personelin bağlı olduğu organizasyonel birimin farklı olması durumunda işlem kaydedilmez.

#### Bütçe Dönemi

Bütçelerin kaydedilebilmesi için öncelikle hangi dönem için yapılacağı tanımlanmalı ve belirlenmelidir. Dönem tanımlanırken dönem alt aralığı ve periyodu (gün, hafta, ay, yıl) belirlenerek programın alt dönem sayısını otomatik bulması sağlanır. Örneğin alt dönem aralığına 1, periyodu ise hafta verildiğinde programın alt dönem sayısını 53 olarak hesapladığı görülecektir.

Sistem Ayarları / Tanımlar/Ticari Sistem/ Dönemler

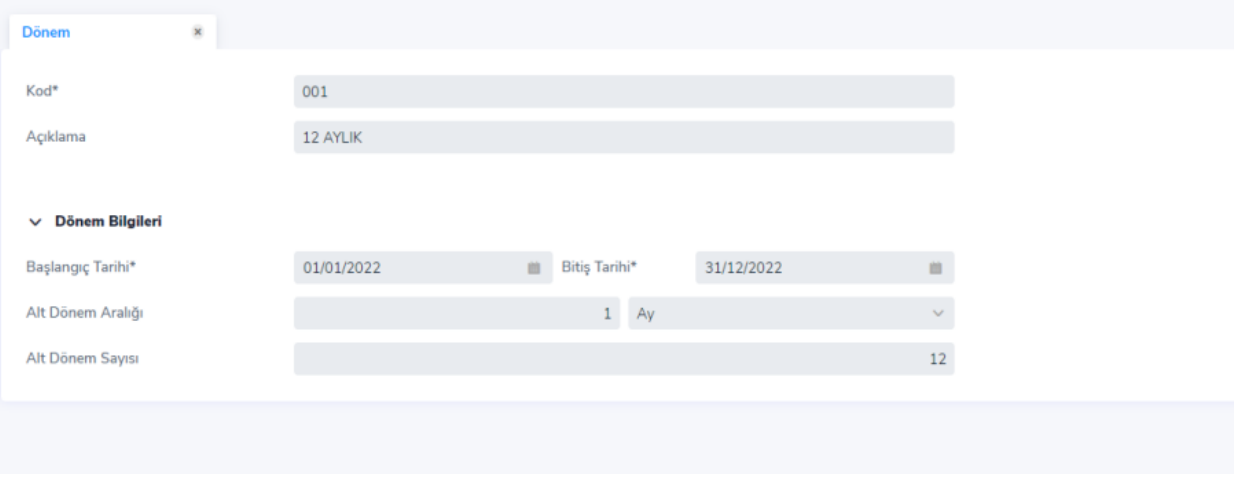

# Bütçe Analiz Boyutları

Özellikle maliyet muhasebesi işlemlerinde muhasebe hesaplarının yanı sıra, yapılan masrafların hangi birim ya da projelere dağıtılacağı gibi detaylar önemlidir. İşlemlerle ilgili ayrıntılı detay bilgi almak için analiz boyutlarının tanımlanması, proje bağlantısının kurulması ve dağıtım oranlarının belirlenmesi önemlidir. Böylece bilgiye hızlı ve hatasız ulaşım sağlanır. Analiz boyutları Sistem Ayarları-Tanımlar-Genel menüsü altında yer alan Analiz Boyutları seçeneği ile tanımlanır.

#### Bütçe Tanımları

#### Bütçe Kalemleri

Bütçe Kalemleri, kurumun bütçeleme sırasında değerlendirmeye alacağı gelir, gider, vb türlerden olan bütçe unsurlarıdır. Bir bütçe dönemi için geçerli olacak bütçelerin tasarlanmasından önce, o dönemde gerçekleştirilecek faaliyetleri yansıtacak bütçe kalemlerinin sistemde tanımlanmış olması gerekir. Bütçe kalemleri kurumun oluşturacağı bütçede neleri izlemek istediğini belirler. Aşağıdaki örnekte görüldüğü üzere bütçe kalemleri hiyerarşik bir yapıda tanımlanabilir.

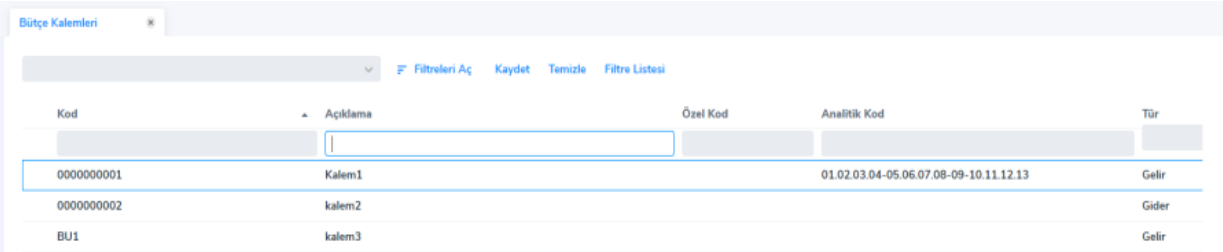

Bütçe kalemi tanım penceresi aşağıdaki gibidir;

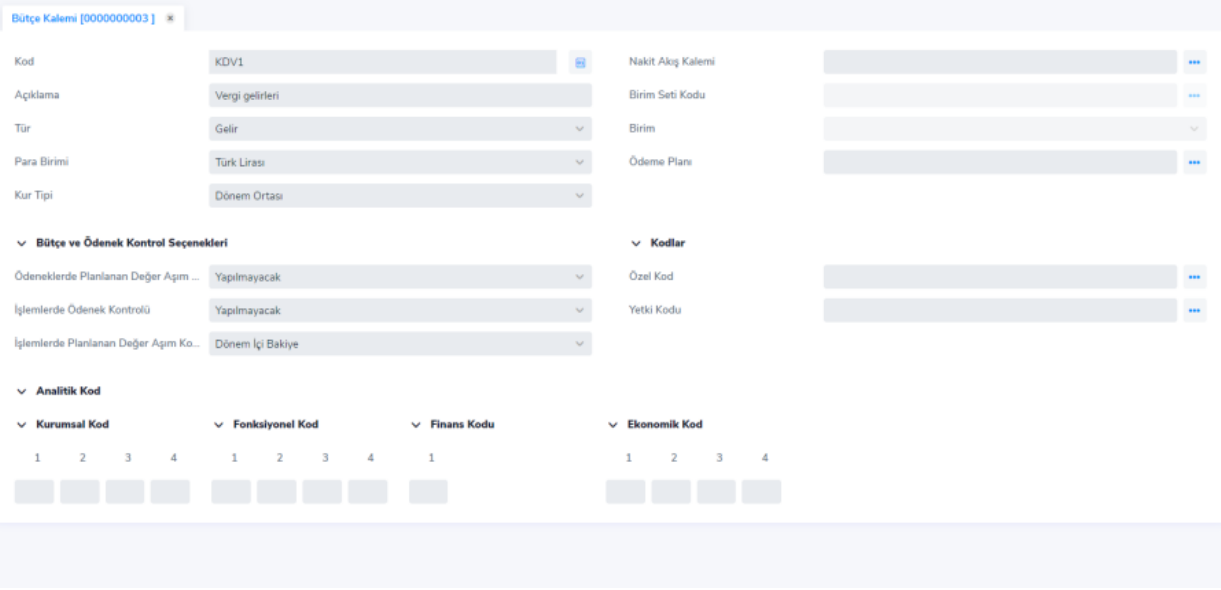

Tür olarak öndeğer "Gelir" seçeneği gelir. Bunun yanında Gider, Aktif, Pasif, Nakit Girişi, Nakit Çıkışı, Yatırım Gideri ve İstatistik seçenekleri de mevcuttur. İstatistik seçeneği dışında doğrudan çalışma şeklini etkileyen bir tür söz konusu değildir. İstatistik türü miktar üzerinden bir bütçeleme faaliyeti yapılacaksa kullanılması gereken bir seçenektir. İstatistik türü seçildiğinde para birimi ve kur tipi alanları kapanır yani edit edilemez, birim seti kodu ve birim alanları aktif hale gelir. Para birimi alanı, bütçe kalemi türü "İstatistik" olmadığında değiştirilebilen bir alandır. Sistemde tanımlı para birimlerinden biri seçilir. Kur tipi alanı, yine bütçe kalemi türü "İstatistik" olmadığında değiştirilebilen bir alandır. Seçilen para birimine ait kur bilgisinin hangi zaman dilimine ait olacağının belirlendiği alandır. "Dönem Ortası" ve "Dönem sonu" olmak üzere iki seçeneklidir. Birim seti kodu ve birim alanları türü istatistik olan kalemler için doldurulabilen alanlardır. Sistemde tanımlı olan birim seti üzerinden bir tanımlama yapılabilir.

Ödeneklerde Planlanan Değer Aşım Kontrolü: "Yapılacak" ve "Yapılmayacak" seçeneklerini içerir. Yapılacak seçili ise işlemlerde ödenek kontrolü seçeneği "Evet" iken; ayrılan ödeneklerin bütçenin planlanan tutarından fazla olup olamayacağı, "Hayır" iken, yapılan harcamaların bütçenin planlanan tutarını aşıp aşamayacağı belirlenir. Yapılmayacak seçili ise herhangi bir kontrol yapılmaz.

İşlemlerde Ödenek Kontrolü: İşlemlerde ödenek tahsisi kontrolünün yapılıp yapılmayacağı belirlenir. "Evet" ve "H ayır" seçeneklerinden oluşmaktadır. Evet seçilmesi durumunda bütçe kalemleri için program tarafından ödenek tahsisi istenir. Ödeneğin yetersiz olması durumunda bir harekete izin verilmez. Hayır seçilmesi durumunda herhangi bir ödenek kontrolü yapılmaz.

İşlemlerde Planlanan Değer Aşım Kontrolü: Ödenek kontrolü ve planlana değer aşımı kontrollerinin Hayır seçilmesi durumunda planlanan değer aşımının hangi kontrolle yapılacağı belirlenir. Bu alandaki seçenekler "Baki ye" ve "Dönem İçi Bakiye"dir. Bakiye seçilmesi durumunda planlanan toplam değer üzerinde kontrol yapılır. Dönem içi bakiye seçilmesi durumunda ise belirlenen bütçe dönemleri için planlanan toplam değer üzerinden kontrol yapılır.

#### Bütçe Kalemi Analiz Detayı

Gerek bütçe kalemi üzerinden veya bütçe satırlarını oluştururken gerekse ödenek talep ve tahsisi esnasında analiz boyutlarına başvurulabilir. Bütçe ile kaydedilen işlemlerin etkileyeceği analiz boyutları Analiz Detayları ile kaydedilir.

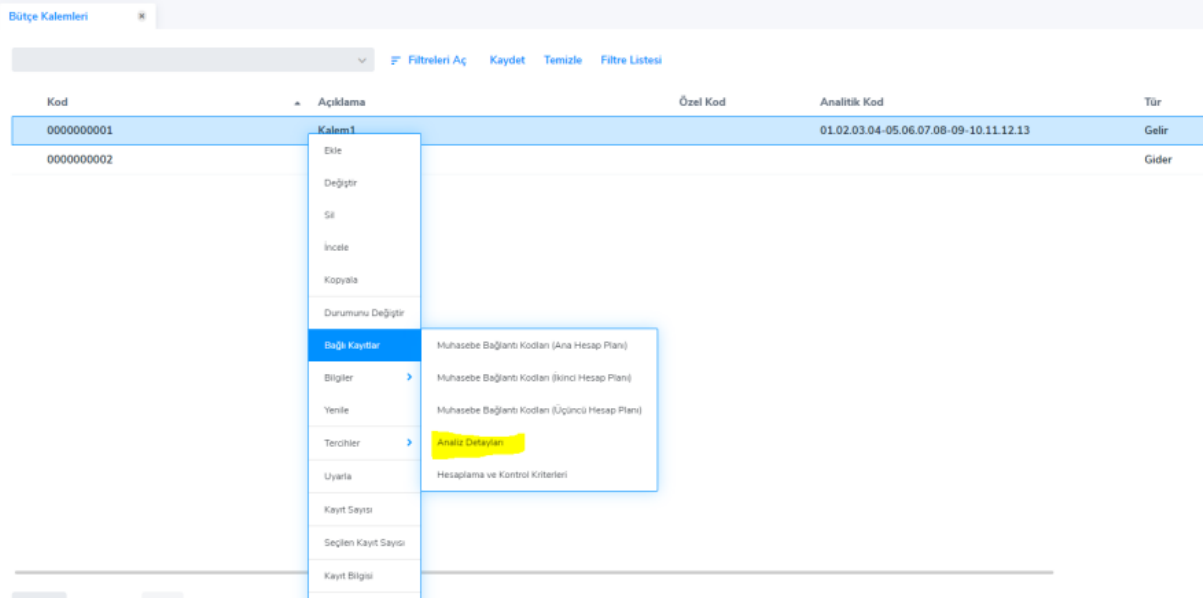

# Bütçe Parametreleri

Bütçe Parametreleri, bir bütçe dönemi içinde yapılacak farklı gelir/gider tahmin senaryoları için kullanılacak kullanıcı tanımlı parametrelerdir.

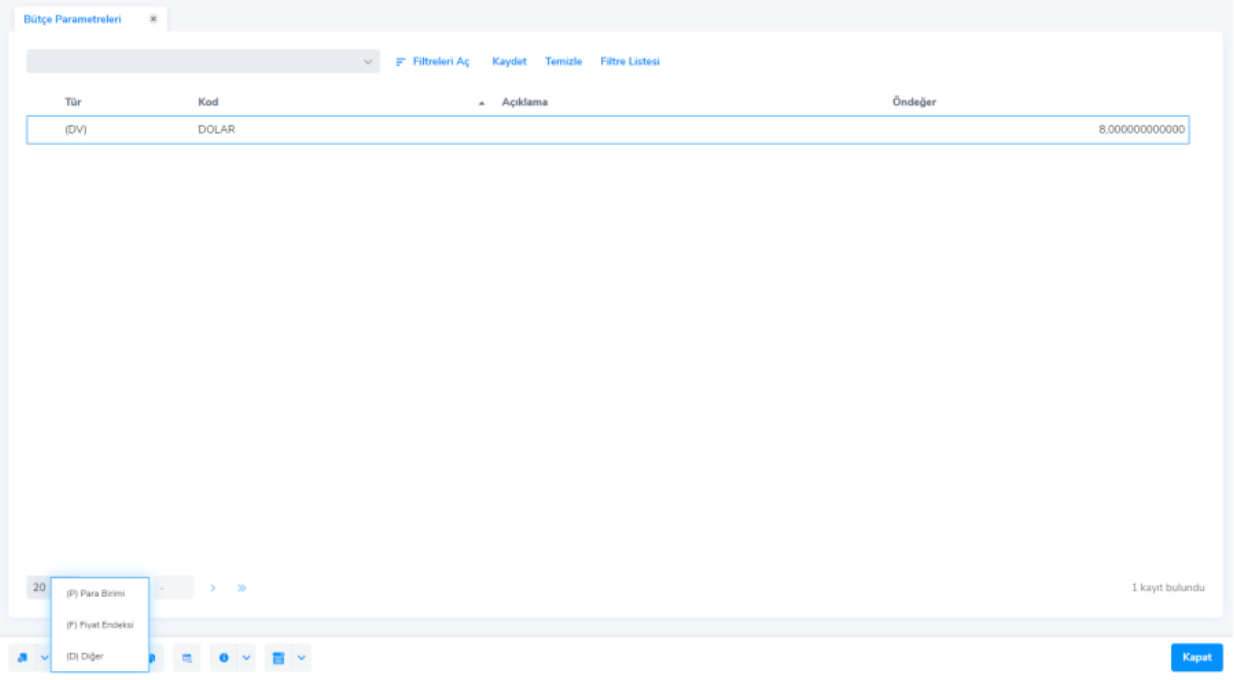

Bütçe parametresi içerisindeki "Değeri Alt Bütçelerde Değiştirilebilir" seçeneği mevcuttur. Bu alan bütçe Parametresi bir üst bütçeden alt bütçeye aktarıldığında üst bütçede girilen değerlerin değiştirilip değiştirilemeyeceğinin belirlendiği alandır.

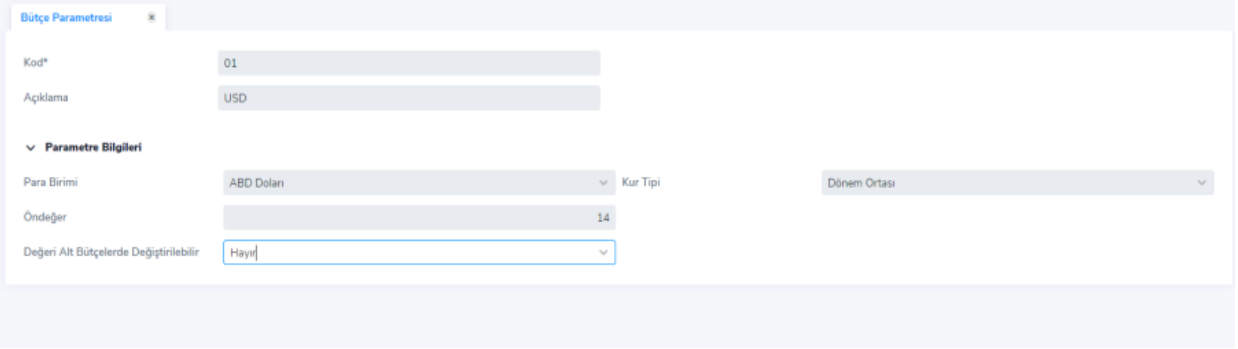

#### Hesaplama ve Kontrol Kriterleri

Hesaplama ve Kontrol Kriterleri, bütçe kalemlerinin bütçe dönemleri içindeki gerçekleşen değerlerinin bulunmasında ve kurum faaliyetlerinin bütçe kontrollü olarak yürütülmesinde kullanılan kriterlerdir. Bu kriterler tanımlandıktan sonra bütçe içindeki bütçe satırları ile ilişkilendirilir. Bu sayede, bütçe kontrollü işlemlerde, işlemin hangi bütçe içindeki hangi satırı ile ilişkili olduğunun belirlenmesinde, gerçekleşen değerin kontrol edilmesinde ve güncellemelerinde kullanılır. Hesaplama ve kontrol kriterleri planlanan değerlerin gerçekleştirilmesi için kullanıldığından doğru tanımlanmalıdır. Bir bütçe kalemi için birden fazla kriter tanımlanabilir.

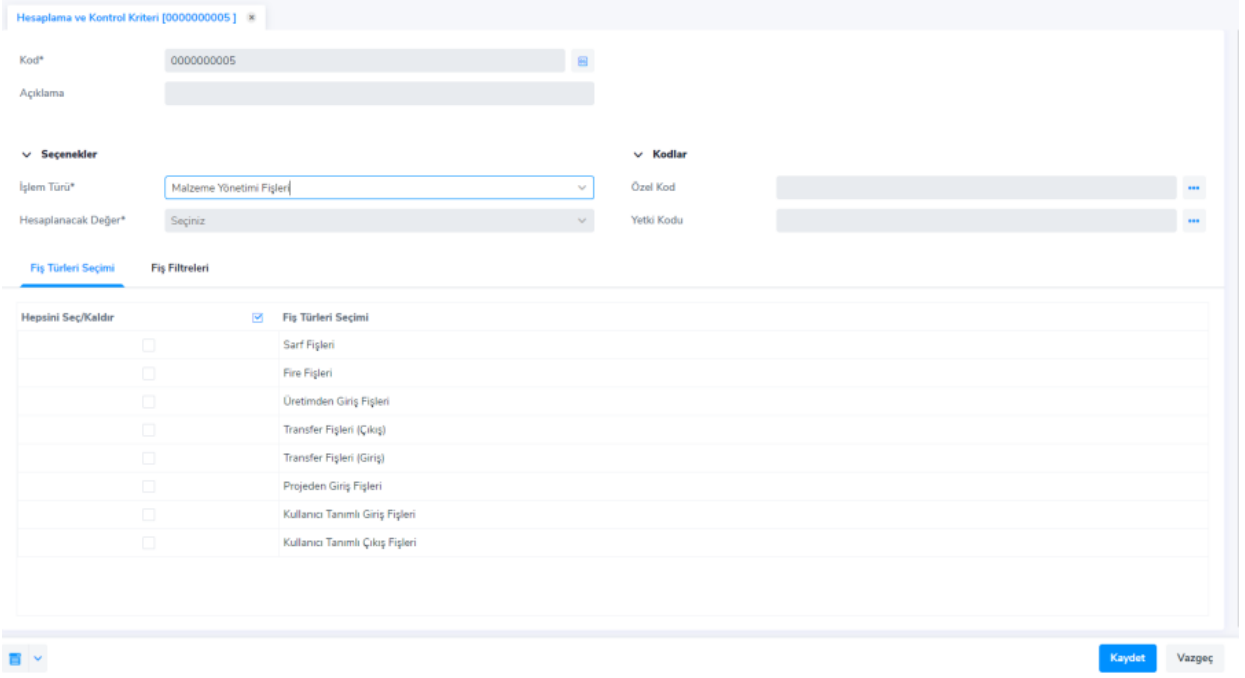

İşlem Türü: Bütçe kontrollü işlemlerin türünü belirtir. Aşağıdaki türlerden biri seçilmelidir. Seçilen türe göre "Fiş Türleri Seçimi" ve "Fiş Filtreleri" sekmelerindeki değerler değişir.

Hesaplanacak Değer: İşlem türü alanında yapılan seçime uygun olarak hesaplanacak değerin belirtildiği alandır. Örneğin yukarıdaki örnek görüntüde işlem türü olarak Malzeme Yönetimi Fişleri seçilmiş, buna istinaden hesaplanacak değer combosunda Birim Fiyat, Miktar, Satır Tutarı, Maliyet seçenekleri gelmiştir.

Fiş Türleri Seçimi: Bütçe kontrollü işlemlerin hangi fiş türleri için geçerli olacağı belirtilir.

Fiş Filtreleri: Bütçe kontrollü işlemlerin hangi filtreler doğrultusunda, hangi adım ve hareketten başlayacağı bu bölümde belirtilir

#### Bütçe Tanımı

Bütçe yönetimi-Hareketler başlığı altından bütçe tanımı yapılabilir. Tanım üzerinde başlık bilgisi olarak bütçe dönemi ve organizasyonel birim alanları zorunludur. Bütçe türü alanı ise bilgi amaçlı kullanılabilir.

Revizyon Bilgileri; Bütçe revizyonları, bütçe tahminlerinde zaman içinde yapılan değişiklikleri geriye dönük izlemeyi sağlayan kayıtlardır. Tutarsal anlamda bir değişiklik yapılabileceği gibi yeni bir bütçe kalemi de eklenerek revizyon yapılabilir. Bütçe tanımı ilk eklendiğinde revizyon onay bilgisi "Onay Bekliyor" olarak karşımıza çıkacaktır. Bütçe kaydedildikten sonra revizyonun onay bilgisini ayrıca değiştirmek gerekir.

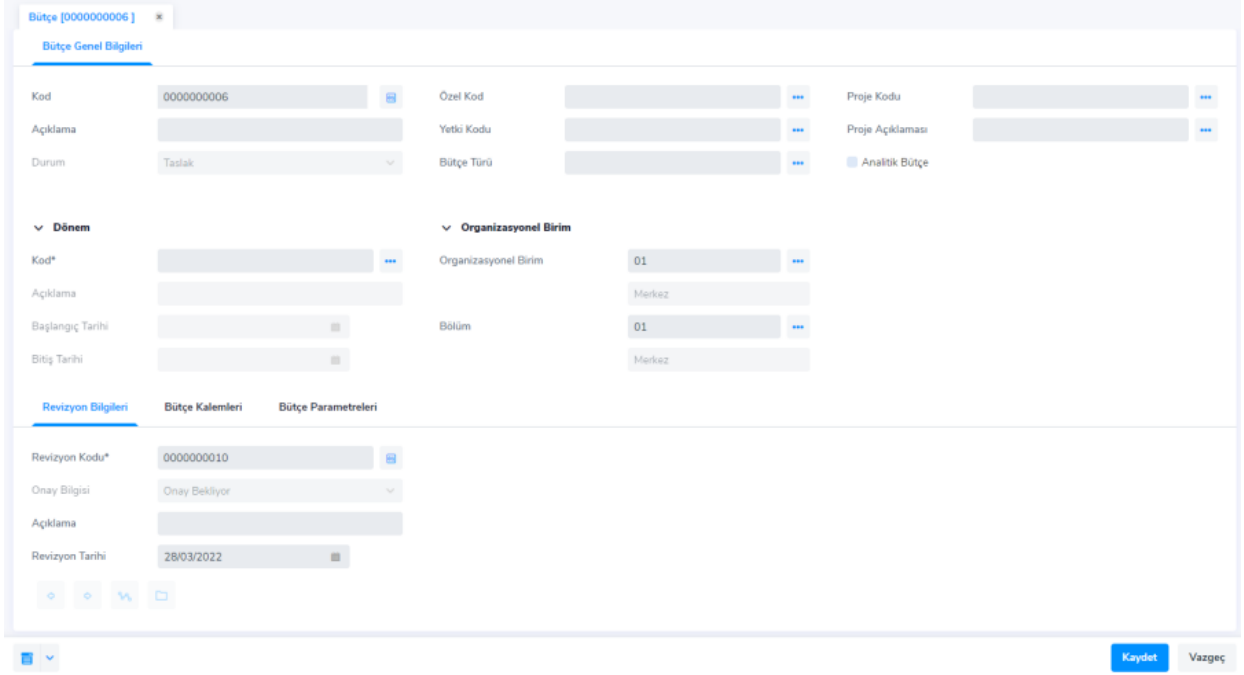

Bütçe Kalemleri; bütçe satırlarında yer alabilecek Bütçe Kalemlerinin belirlendiği matris yer alır. Matrisin her satırı bir bütçe kalemi kaydına, Ara Toplam satırına veya Genel Toplam satırına karşılık gelebilir.

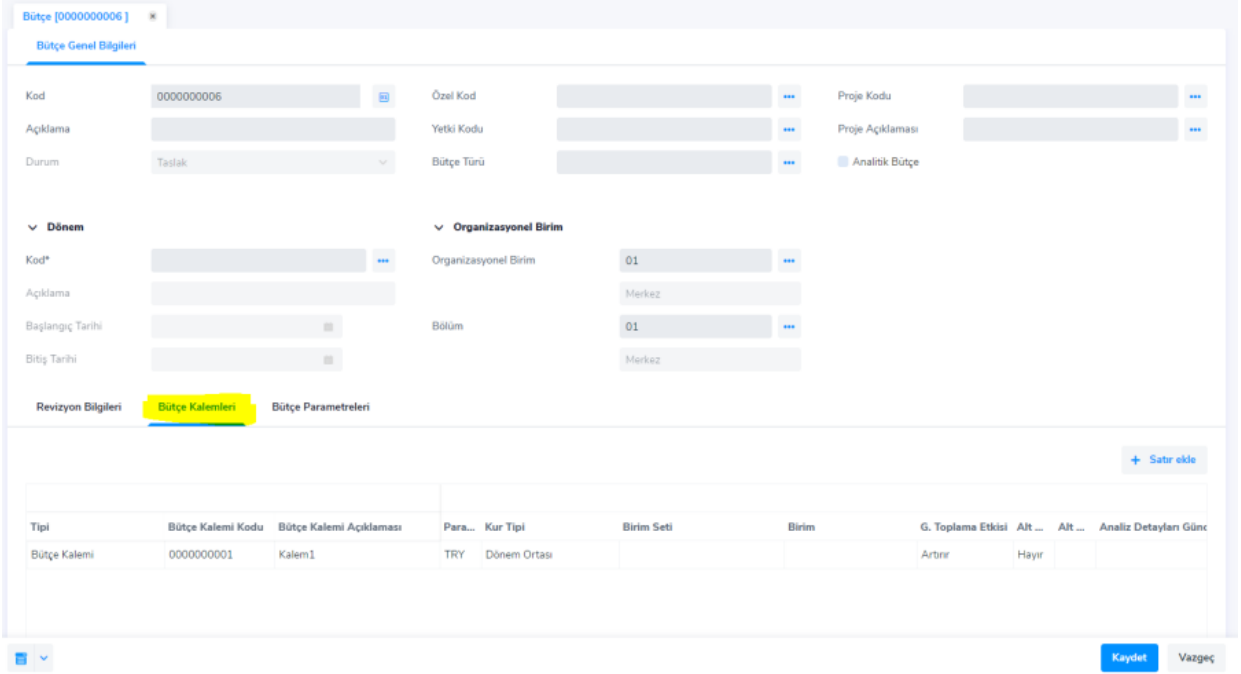

Para Birimi: Öndeğer olarak bütçe kaleminde seçilmiş para birimi gelir, istendiği takdirde değiştirilebilir.

Kur Tipi: Dönem ortası ya da dönem sonu olmak üzere 2 seçenek söz konusudur. Bütçe kalemindeki seçenek öndeğer olarak gelir.

Birim Seti ve Birim: Bilgi girişi yapılmayan alanlardır. Türü istatistik olan kalemler için öndeğer olarak belirlenmiş birim seti ve birim bilgileri gelecektir.

G.Toplama Etkisi (Genel Toplama Etkisi): Etkilemez, Artırır ve Azaltır seçeneklerinden biri seçilir. Bu parametre genel toplam satırı değeri hesaplanırken bu satırın toplama artı ya da eksi olarak yansıtılacağını belirler.

Alt Bütçeler Günceller: Seçilen Bütçe Kaleminin planlanan ve gerçekleşen tutarlarının, Bütçeye bağlı alt bütçeler tarafından güncellenip güncellenmediğini belirtir. Eğer parametre işaretli ise bu satırda hesaplama formülü tanımı yapılamaz.

Alt Bütçede Güncelleyen Kalem: Alt Bütçeler Günceller parametresi işaretli iken seçim yapılabilen bu alanda, Aynısı ve Alt Kalem seçeneklerinden biri seçilir. Bu parametre ile, bir bütçe kalemi alt bütçeler tarafından güncellenecek ise, alt bütçelerdeki aynı bütçe kaleminden mi yoksa bu bütçe kalemine bağlı alt bütçe kalemleri tarafından mı güncelleneceği belirlenir.

Hesaplama Formülü: Doğrudan bilgi girişi yapılabildiği gibi formül penceresinden seçim de yapılabilir. 3 nokta ile ulaşılan Formül penceresindeki "Satır Ekle" düğmesi ile sistemde tanımlı diğer bütçelere ulaşılır ve buradan seçim yapıldığında, ilgili bütçenin güncel revizyonunun satırlarına ulaşılır. Bu bütçe satırları arasından tekli ya da çoklu seçimle aktarım yapılabilir. Ancak formül ekranında listelenenler ilgili bütçeler içindeki bütçe kalemleri olacaktır. Yani analiz boyutu, proje, proje aktivitesi bilgileri hesaplama sırasında dikkate alınacaktır. Benzer şekilde "Parametre Ekle" düğmesi ile de başka bütçelerin parametreleri aktarılabilir ve formüllerde kullanılabilir. Burada yapılan tanım her zaman bütçe kalemine ait para birimi cinsinden olacaktır.

Planlanan Değer: Bütçenin belirlenen dönem içerisinde ilgili kalemi için planlanmış olan değeridir. Ödenek Tahsisi Tutarı: Tipi sütununda seçilmiş olan bütçe kalemine ait tahsis edilmiş bir ödenek bulunması durumunda tahsis tutarı alana gelecektir.

Kalan Ödenek Tutarı: Seçilmiş olan bütçe kalemine ait bir ödenek tahsis tutarı bulunuyorsa ve ödeneğin bir kısmının kullanılmış olması durumunda kalan ödenek tutarının gösterildiği alandır.

Hesaplama ve Kontrol Kriterleri: Satıra bağlı kontrol ve hesaplama kriteri tanımlı olup olmadığını göstermek üzere Var ya da Yok şeklinde program tarafından belirlenen bilgidir.

Bütçe tanımında "Hesaplama ve Kontrol Kriterleri" ile "Analiz Detayları" girişi aşağıdaki ekranlar üzerinden yapılmaktadır.

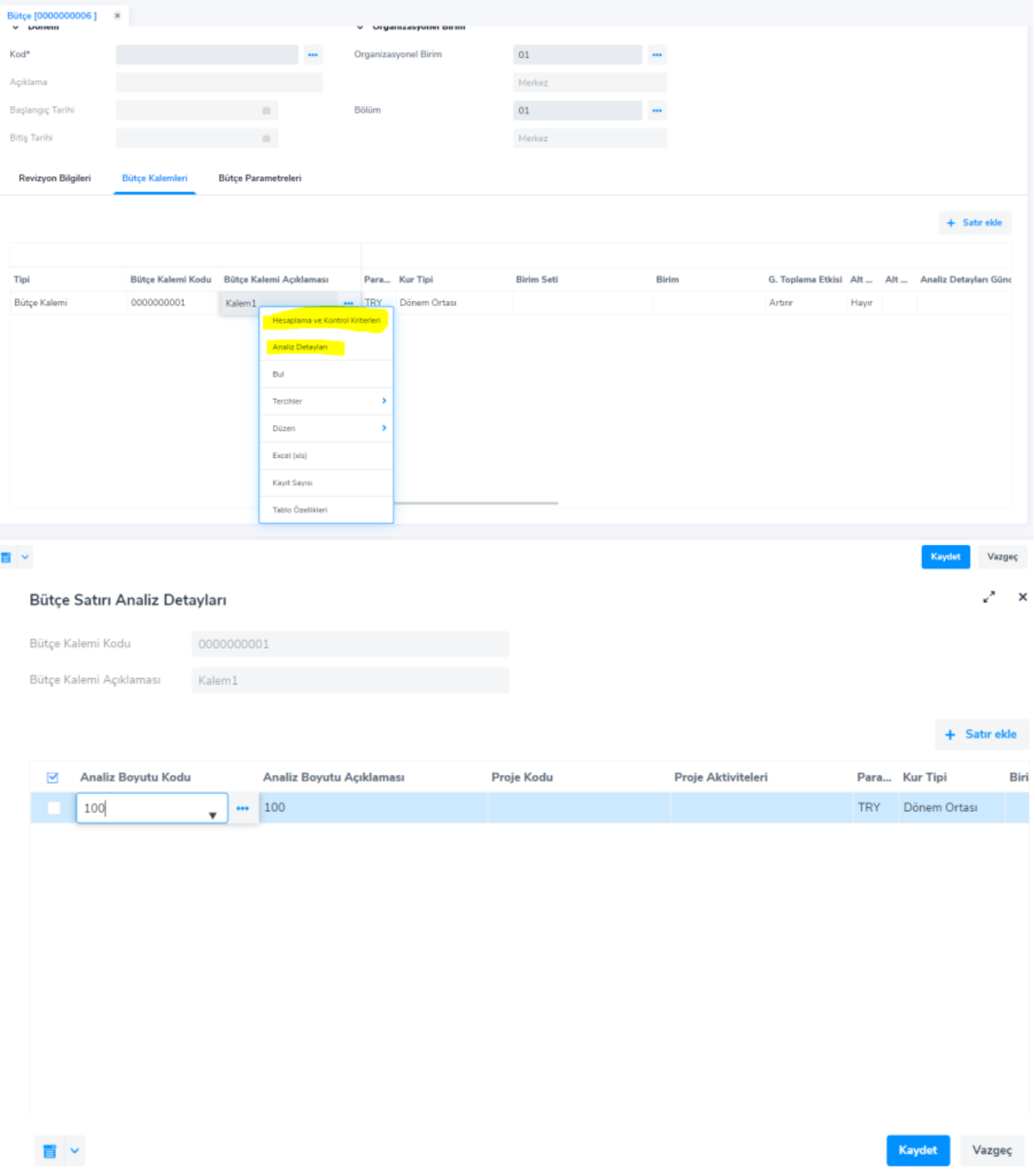

# Bütçe Durum Değişikliği Bilgileri

Bütçede yapılacak olan durum değişiklikleri, ilgili bütçe satırında sağ fare tuşu menüsünde bulunan Bütçe Durumu Değişikliği seçeneğiyle yapılır. İlk eklenen bütçe için durum bilgisi Taslak'tır. Üzerinde değişiklik yapılabilmesi için Taslak ve Revizyon durumlarında olması gerekir. Durumu Revizyon iken bütçe içinde yeni bir revizyon oluşturulabilir. Bunun için ilgili bütçe satırı sağ fare tuşu menüsünde bulunan Revizyon Oluştur seçeneği kullanılır. Bununla birlikte, bir bütçenin durumunun "işletim&ölçüm" olabilmesi için revizyonun durum bilgisi "onaylandı (kesin)" olması gerekmektedir. Bağlı alt bütçeleri de bulunuyorsa onlarında durumlarının onaylanmış olması gerekir. Bütçe durum değişikliklerinin alt bütçelerin durum değişikliklerini de etkileyebilmesi için her bir durum değişikliğinde kullanıcıya bağlı alt bütçelerde de benzer durum değişikliği yapılıp yapılmayacağı sorulur. Kullanıcı onaylarsa bu durum değişiklikleri tüm seviyelerden alt bütçelerin de durumunu aynı şekilde değiştirecektir. Ancak söz konusu yeni durum "İşletim&Ölçüm" durumu ise ilgili alt bütçelerin de güncel revizyonlarının onay bilgisinin "onaylandı (kesin)" olması gerekmektedir. Güncel revizyonun onay durumu "onaylandı (kesin)" olmayan bütçeler işlem dışı bırakılır. Benzer şekilde bir bütçenin durum değişikliği üst bütçenin durum değişikliği ile güncelleniyorsa ve kullanıcı revizyon onay bilgisinin değişmesini de istemişse gerçekleşme bilgisi olmayanlar için revizyon bilgisi 'onay bekliyor' olarak güncellenir.

# Bütçe Satırları

Bütçe satırları, bütçe oluşturulurken bütçe revizyonu ile ilişkilendirilmiş bütçe kalemlerini gösteren ve her bütçe kalemine karşılık alt dönemler bazında bu bütçe kaleminin planlana ve gerçekleşen değer bilgi girişlerinin yapıldığı alandır. Bütçe satırlarına, bütçe kartları üzerinde bulunan bağlı kayıtlar menüsünden ulaşılır.

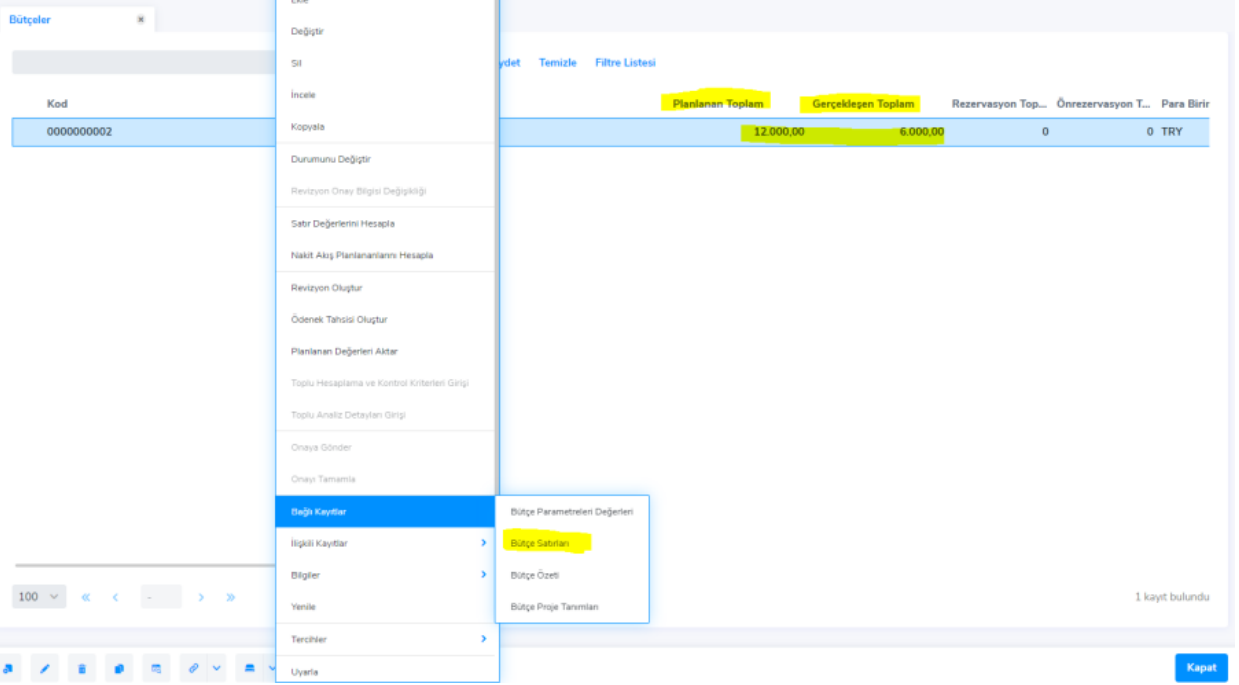

Bütçe satırları penceresi iki bölümden oluşur. İlk bölümde bütçe ile ilgili bütçe kalemleri listelenir. Bu listeler üzerinde değişiklik yapılamaz. İkinci bölümde ise bütçe kalemlerine karşılık gelen alt dönemler bazında planlanan ve gerçekleşen değer girişleri yapılır.

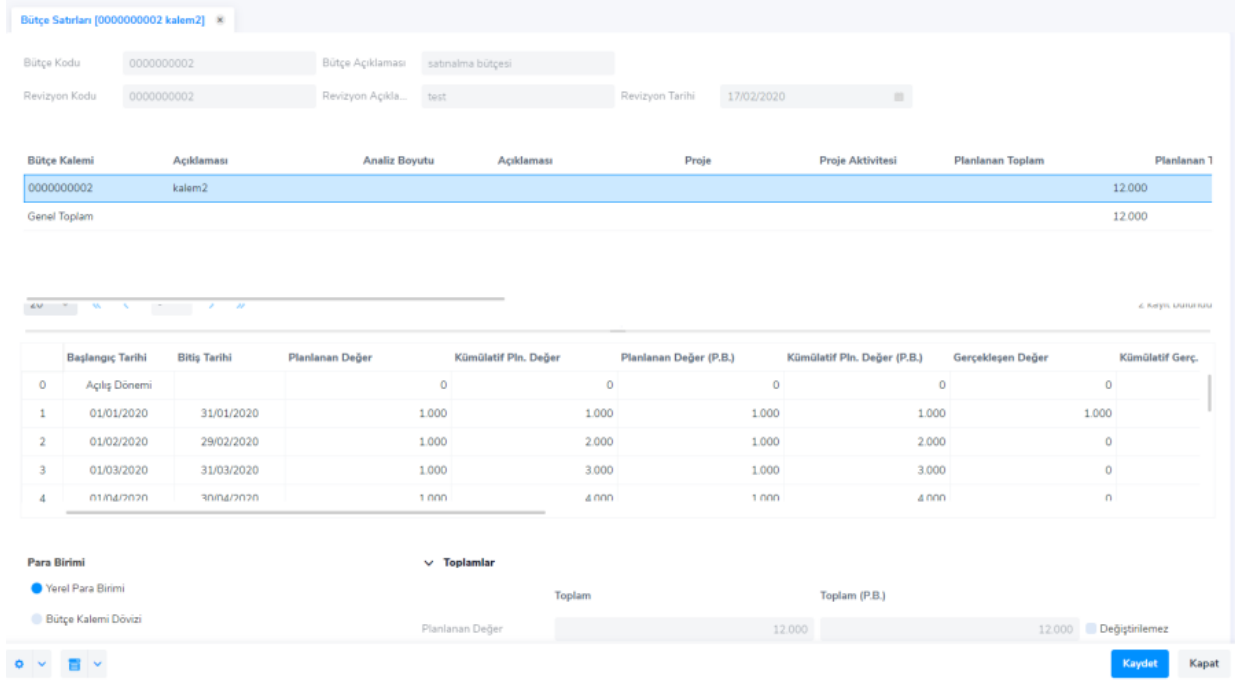

Talep-Sipariş-Fatura şeklinde devam eden bir yapı var ise, Ön Rezervasyon, Rezervasyon ve Gerçekleşen Değer kolonları kullanılabilir. Örneğin; Ön Rezervasyon alanına talep fişi tutarını, Rezervasyon alanına bu talep fişi siparişe dönüştürüldüğünde oluşan sipariş tutarını, Gerçekleşen Değer alanına ise bu sipariş faturaya dönüştürüldüğünde oluşan fatura tutarını yazdırabilir ve bu doğrultuda bir işleyiş tasarlayabiliriz.

#### Bütçe Gerçekleşme Bilgileri

Bütçe satırları üzerinden gerçekleşme bilgilerinin görülebilmesi ve ayrıca ilgili fişlerin incelenebilmesi de mümkündür.

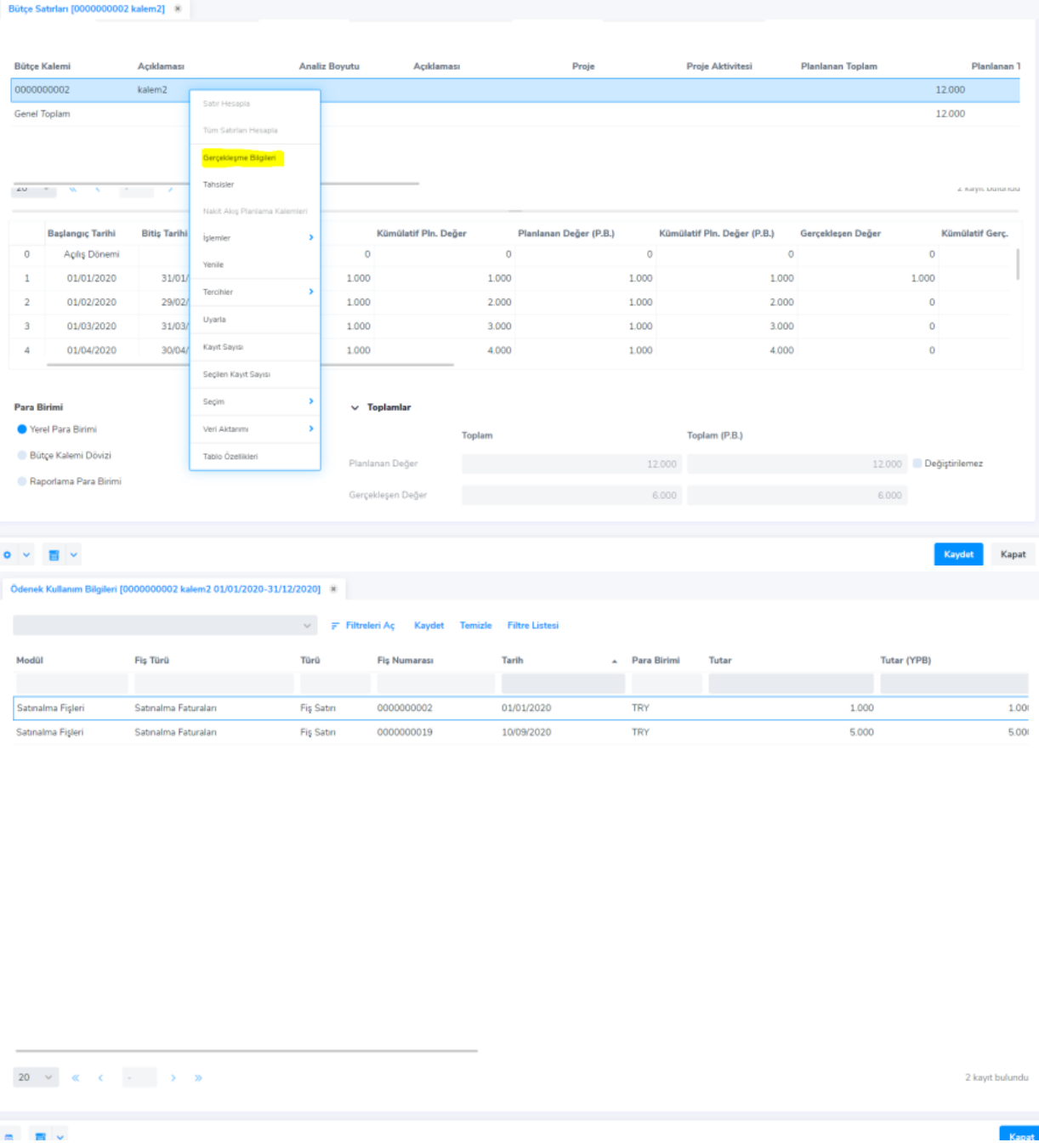

Planlanan değerlerin bütçe işletim ölçüm aşamasında ve gerçekleşen değerleri oluşmuşken dahi değiştirilebilmesi mümkündür.

# Ödenek Talepleri

Ödenek Talepleri, belirli bölüm ya da kişilerce bildirilen harcama talepleridir. Ödenek talebi ilgili kişi ya da bölümlerce belirlendikten sonra eğer "Onaylanan Tutar" alanı boş bırakılmış ve talebin durumu onaylandıya çekilmişse talep edilen tutarın tamamı onaylanmış tutar olarak karşımıza çıkacaktır. Onaylanan Tutar Talep tutarından büyükse "Seçilen Bütçe Satırı İçin Onaylanan Talep Tutarı Talep Tutarından Büyük Olamaz" mesajı alınacak ve onaylanan tutar talep tutarına eşitlenecektir.

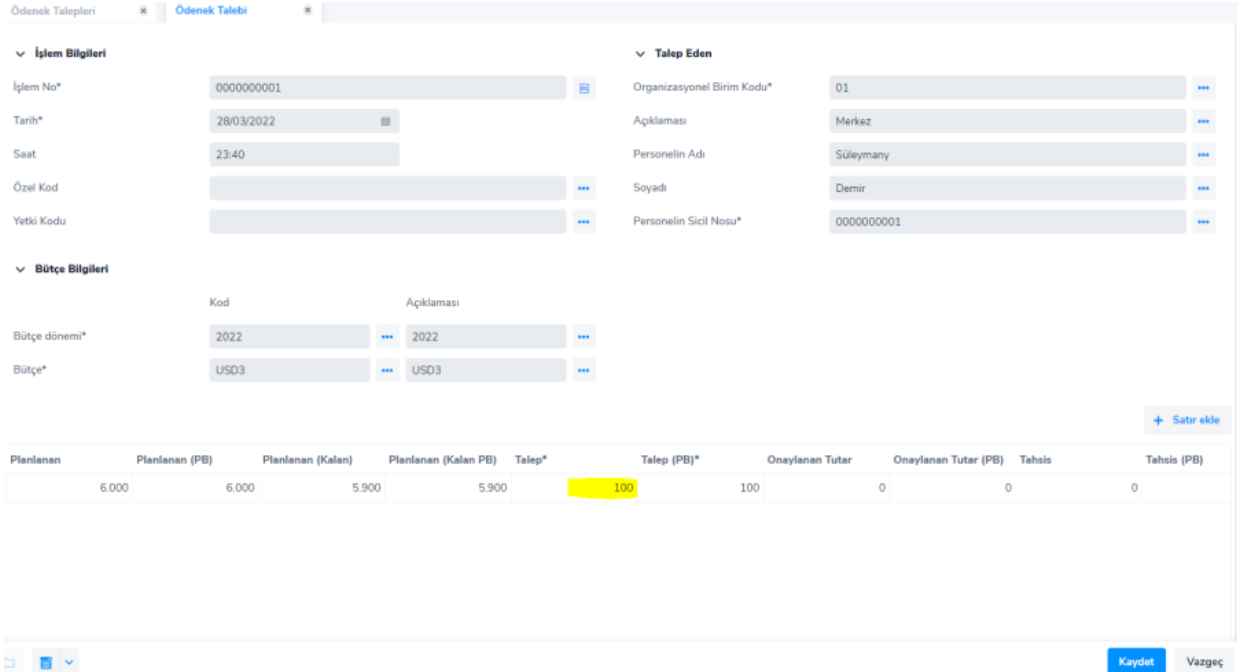

# Ödenek Tahsisleri

Ödenek Tahsisleri, gerek belirli bölüm ya da kişilerce talep edilen gerekse de talep olmadan ilgili bölümlere ya da kişilere bütçeden tahsis edilen harcama tutarlarıdır. Aşağıdaki ekran görüntüsünde ödenek talebi seçilerek dönem, bütçe ve kalem bilgilerinin otomatik gelmesi sağlanmıştır. Tahsis tutarı alanına talep edilen tutardan daha yüksek bir rakam girildiğinde "Seçilen Bütçe Satırı İçin Tahsis Miktarı Onaylanan Talep (Kalan) Değerinden Büyük Olamaz" mesajı gelecek ve mesaja tamam denildiğinde tahsis tutarı alanı sıfırlanacaktır.

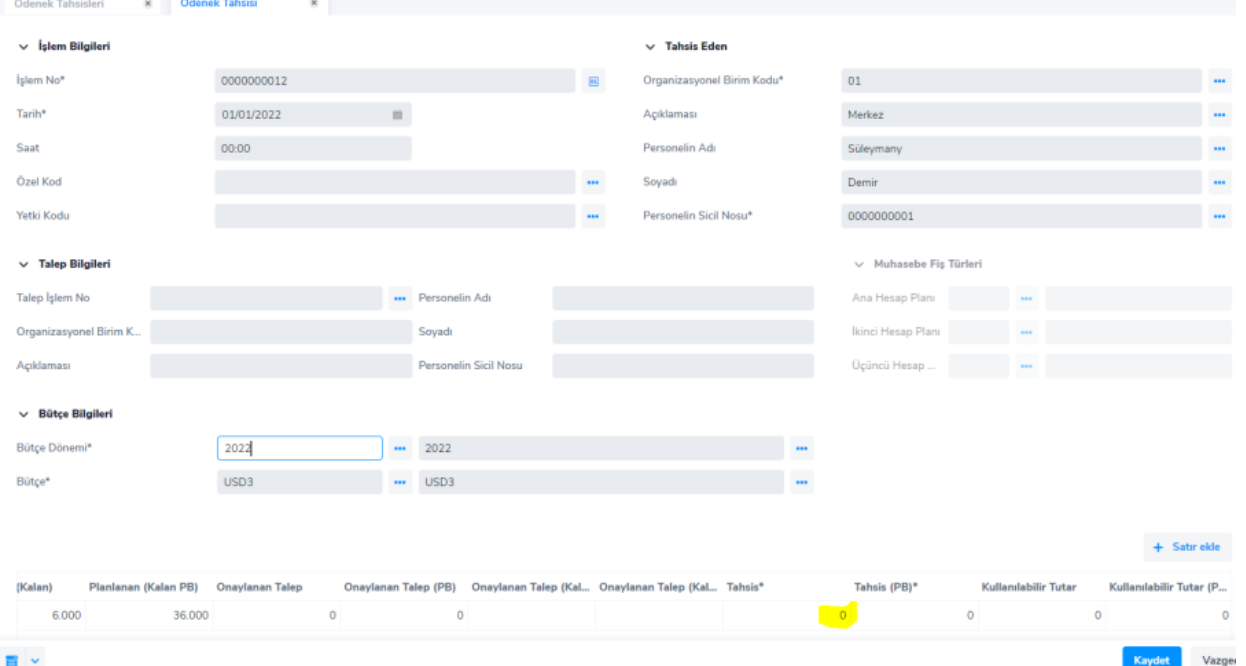

Ödenek tahsisi gerçekleştirildiğinde ödenek talepleri browser'ında talebin Durum bilgisi ve Tahsis durumu görülebilmektedir.

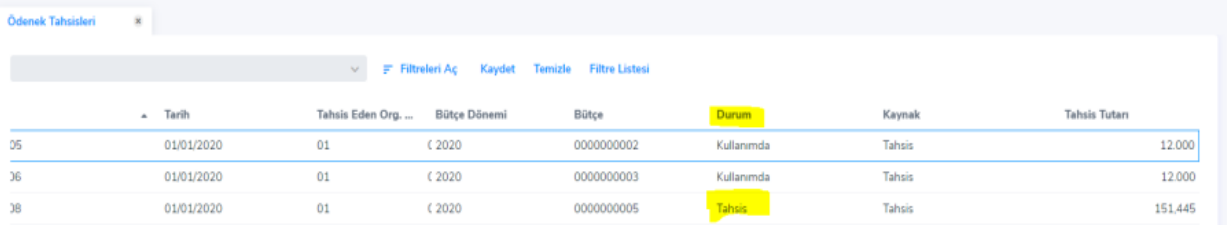

Bütçe üzerinden Bilgiler – Tahsisler başlığı üzerinden ödenek tahsis'i görülebilir.

#### Ödenek Tahsis Aktarımı

Aktarım işlemi, daha önce herhangi bir bölüme belirli bir bütçe ve bütçe kalemi için ayrılmış olan ödeneğin başka bir bölüm ve bütçe kalemi için tahsis edilmesi işlemidir. Aktarım işlemi hangi ödenek üzerinden yapılacak ise ilgili ödenek üzerinde sağ fare tuşu ile ulaşılan "Aktar" menü seçeneği ile gerçekleştirilir. Ödenek aktarımı ekranında kaynak bütçe kalemi, hedef bütçe kalemi, kaynak ödenek, hedef ödenek gibi alanlar vardır.

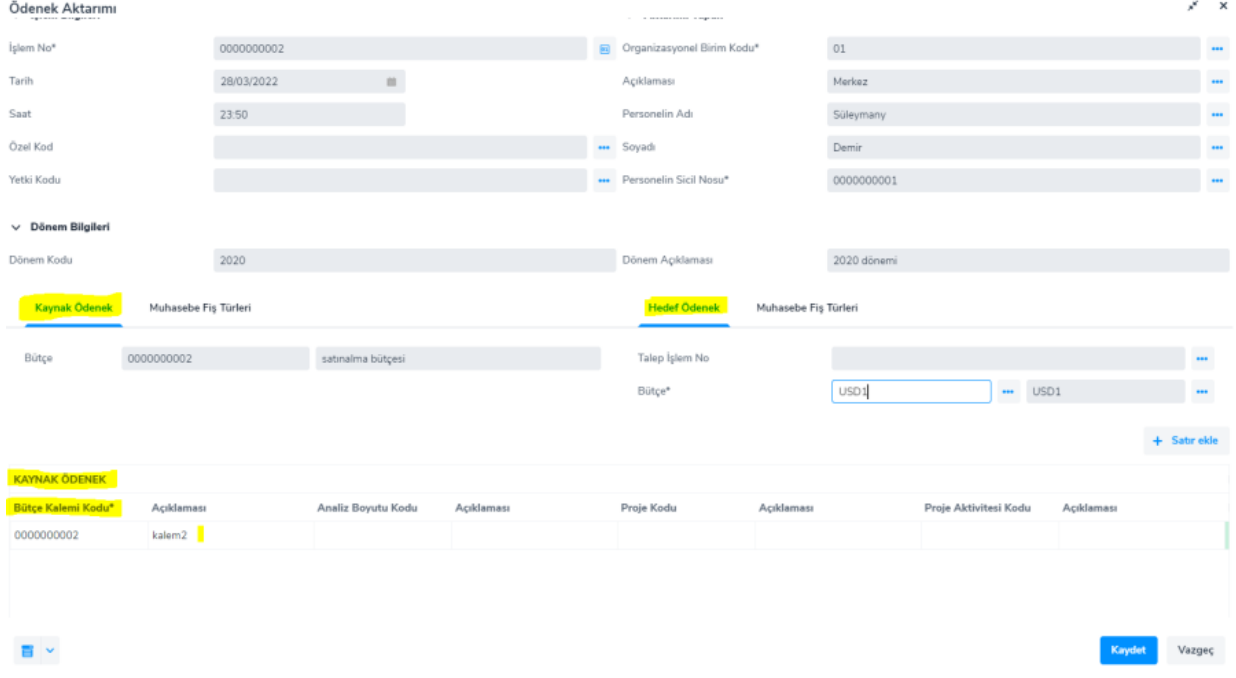

Ödenek aktarımını kaydedilmesinden sonra program tarafından hedef ödenek için bir kayıt açılır. Kaynak ödenek ve hedef ödenek arasında bir ilişki kurularak, kaynak ödeneğin kullanılabilir kısmı güncellenir.

# Ödenek Tenkis İşlemi

Tenkis İşlemi, herhangi bir ödeneğin belirli bir zaman dilimi sonunda harcanmayan kısmının geri alınması işlemidir. Tenkis işlemi hangi ödenek üzerinden yapılacak ise o ödenek üzerinde sağ fare tuşu ile ulaşılan "Tenkis Et" menü seçeneği ile gerçekleştirilir.

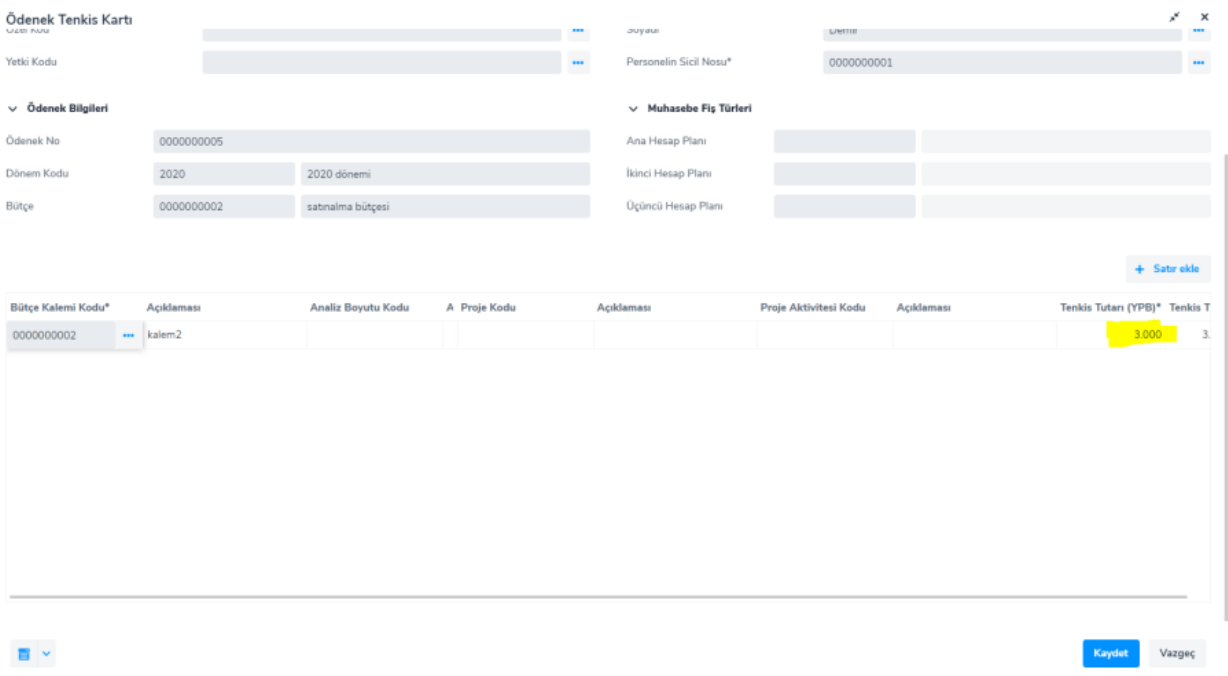

Ödenek tenkis işleminin kaydı ile ilgili ödeneğin harcanabilir kısmı sıfırlanır.

# Bütçe Değerleri Toplu Hesaplama

Bütçe Değerleri Toplu Hesaplama işlemiyle, filtrelenmiş bütçelerin planlanan ve/veya gerçekleşen tutarlarının toplu hesaplanması sağlanır.

#### Projeye Bütçe Maliyetleri Aktarma

Bütçeye proje maliyetleri aktarma, "Bütçe Proje Tanımları" altında belirlenmiş olan maliyet kalemleri ve bütçe kalemleri arasındaki ilişkiye bağlı olarak, ilgili proje maliyetlerini taslak durumunda bulunan bütçelere aktarma işlemidir.

Yatırım bütçelerinin hazırlanması, ilgili bütçe döneminde yapılması planlanan projelerin planlanan maliyetlerinin belirlenmesine dayanır. Bu nedenle projelerin planlanan maliyetlerinin bütçeye otomatik aktarılabilmesi için öncelikle bütçe proje tanımlarının yapılması gereklidir.

Projeye ait maliyet kalemleri ile ilişkili analiz boyutu almayan ancak proje ve proje aktivite kodu olan bütçe kalemleri fitrelenerek aktarma işlemi gerçekleştirilir.